# epati

# H3C Metro WAN Yerleşke Yapılandırması

Ürün: Antikor v2 - Yeni Nesil Güvenlik Duvarı Yapılandırma Örnekleri

www.epati.com.tr

epati **H3C Metro WAN Yerleşke Yapılandırması**

## **Özet**

Yapılandırma örneğinde servis sağlayıcı (Ulaknet) tarafından sağlanan noktadan noktaya MPLS VPN yapısı üzerinden merkeze bağlanan uzak bir yerleşke mevcuttur. Bu yerleşke ağının internete çıkarken merkezdeki Antikor Güvenlik duvarından hizmet alabilmesi için Omurga switch ve Uzak yerleşke switchinin yapılandırılması tarif edilecektir.

**ITICO** 

# **Ön Bilgi**

**MPLS (Multi Protocol Label Switching)** OSI 2. katmanındaki anahtarlama(switching) ve OSI 3. katmanındaki yönlendirme(routing) işlemlerinin entegre edilmesi olarak açıklanabilir. MPLS teknolojisi Routing işlemlerinden daha hızlı şekilde yönlendirme işlemlerini gerçekleştirir.

#### *Metro Ethernet MPLS iki şekilde kurgulanabilir:*

**Virtual Lease Line(VLL)**: Metro ethernet MPLS ağı üzerinden her kimlik noktadan noktaya bağlantı sağlayan yapıdır.

**Virtual Private LAN Service(VPLS)**: Metro Ethernet MPLS ağı üzerinden çok noktadan çok noktaya (multipoint to multipoint) iletişim sağlayan bir yapıdır. VPLS, uzaktaki yerleşkelerin, aynı broadcast domainlerini paylaşmalarına olanak sağlar.

Metro Ethernet yapısı sayesinde servis sağlayıcı müşterilerinin ağlarını VPN (Sanal Yerel Ağ) ile birbirinden ayırabilmektedir. Böyle bir yapıda hizmet alınan taraftaki Ethernet switchler 802.1q VLAN desteğine sahip ve servis sağlayıcının hizmetini almaya uygun fiberoptik porta sahip olmalıdır.

## **Network Şeması**

**Konfigürasyon**

Ulakbim ayarları hazır olarak gelmektedir, örnek olması için hazırlanmıştır.

Ulakbim Switch

```
version 7.1.059, Alpha 7159
sysname ULAKBIM
ip route
 irf mac-address persistent timer
irf auto-update enable
undo irf link-delay
irf member 1 priority 1
 lldp global enable
 system-working-mode standard
xbar load-single
password-recovery enable
lpu-type f-series
Vlan1
Vlan 10
#
Vlan 100
Vlan 200
interface NULL0
#
interface Ethernet1/0/1
description kampusler uplink
port hybrid vlan 100,200 tagged (taşınmasını istediğimiz uç noktaları giriyoruz ve
   istediğimiz kadar uç noktayı taşıyabiliriz.)
interface Ethernet1/0/2
description universite wan port
port access vlan 10
interface Ethernet1/0/3
description uc_nokta
port access vlan 200
interface Vlan-interface1
no ip address
shutdown
interface Vlan-interface10
mac-address 00d0.bcaa.9e01
ip address 172.168.2.1 255.255.255.0
#
user-group system
return
```
#### Omurga Switch

version 7.1.059, Alpha 7159 sysname OMURGA ip route

```
irf mac-address persistent timer
 irf auto-update enable
 undo irf link-delay
 irf member 1 priority 1
#
 lldp global enable
 system-working-mode standard
xbar load-single
 password-recovery enable
lpu-type f-series
spanning-tree mode pvst
#
Vlan1
Vlan100
#
Vlan 200 to 201
interface NULL0
#
interface Ethernet1/0/1
description ulakbim_port
port hybrid vlan 100,200 tagged
port link-type hybrid
interface Ethernet1/0/2
description antikor port
port hybrid vlan 100,200 to 201 tagged
port link-type hybrid
#
interface GigabitEthernet1/0/22
interface Vlan-interface1
no ip address
 shutdown
#
interface Vlan-interface100
mac-address 0001.43ee.0b01
 ip address 192.168.2.1 255.255.255.0
#
interface Vlan-interface200
mac-address 0001.43ee.0b02
 ip address 10.2.1.1 255.255.255.0
interface Vlan-interface201
description omurga_antikor
mac-address 0001.43ee.0b03
 ip address 192.168.201.1 255.255.255.0
#
undo xrn-fabric authentication-mode
#
ip route-static 0.0.0.0 0.0.0.0 192.168.2.2 preference 60(Omurga Switchten Antikora yönlendir
yapılmıştır.)
user-group system
return
```
 $\overline{\phantom{0}}$ 

च

#### Uç Nokta Switch

Not: İsteğe bağlı olarak istenildiği kadar uç nokta taşınabilir.

```
#
sysname SWITCH
ip route
irf mac-address persistent timer
 irf auto-update enable
undo irf link-delay
 irf member 1 priority 1
 lldp global enable
 system-working-mode standard
xbar load-single
password-recovery enable
lpu-type f-series
spanning-tree mode pvst
#
Vlan1
Vlan 200
interface NULL0
interface Ethernet1/0/1
port access vlan 200
interface Ethernet1/0/2
port access vlan 200
#
interface Vlan-interface1
no ip address
 shutdown
interface Vlan-interface200
mac-address 0060.3e63.b301
 ip address 10.2.1.2 255.255.255.0
ip route-static 0.0.0.0 0.0.0.0 10.2.1.1 preference 60
#
user-group system
return
```
#### Antikor

Antikor tarafında gerekli Vlanlar ve Routing işlemleri yapılmıştır.

### **Test Etme**

Antikor'dan uç noktaya ve uç noktadan Antikor'a ping testi başarılı olmuştur.

## **Sorun Giderme**

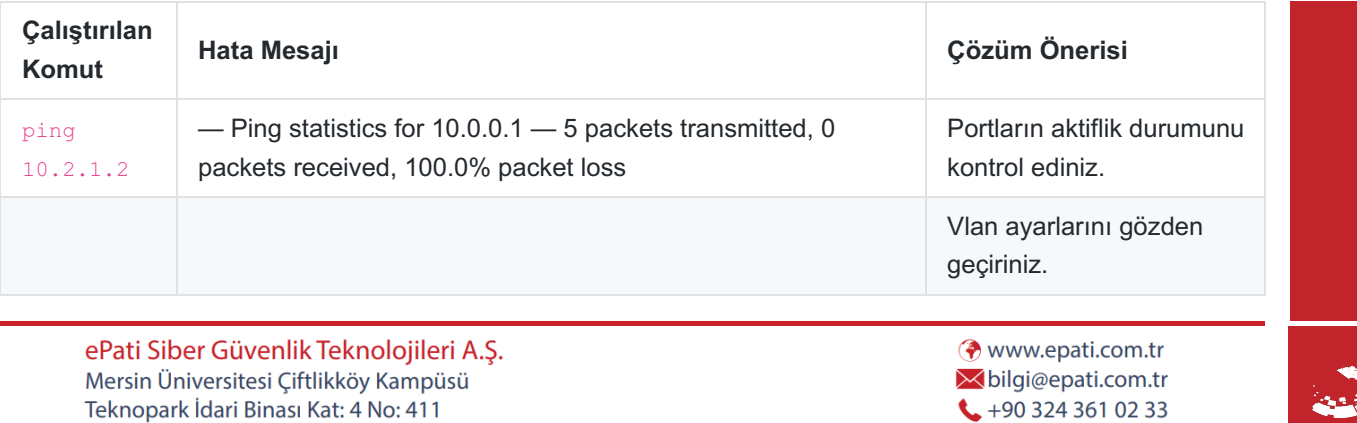

Posta Kodu: 33343 Yenişehir / MERSİN

 $\ddot{\phantom{0}}$ 

 $+903243610239$